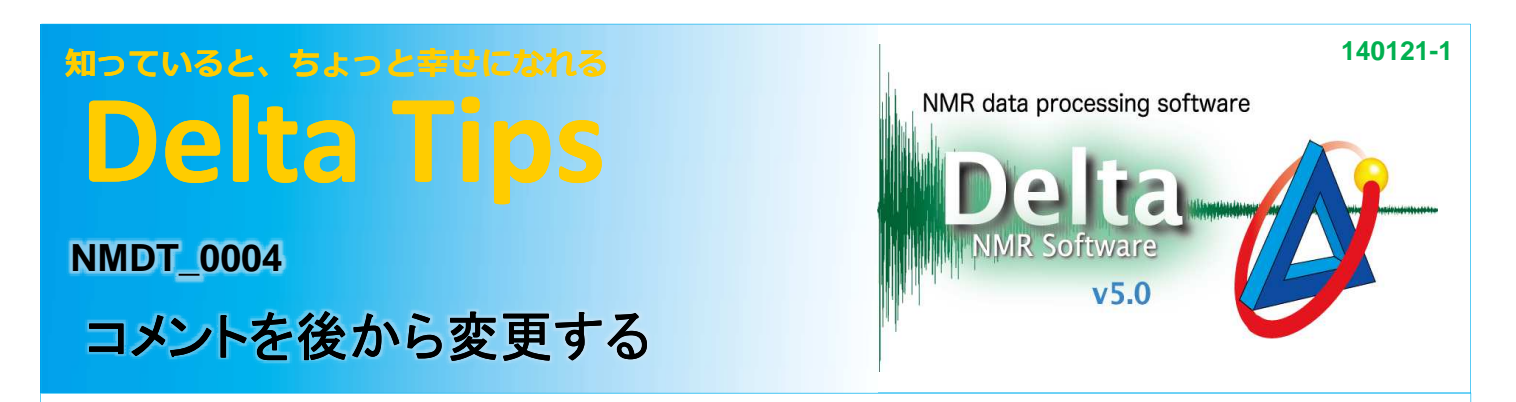

## <測定データファイルのコメントを変更する方法 >

(1) Deltaウィンドウで [ファイル情報ビューワ]を開く。

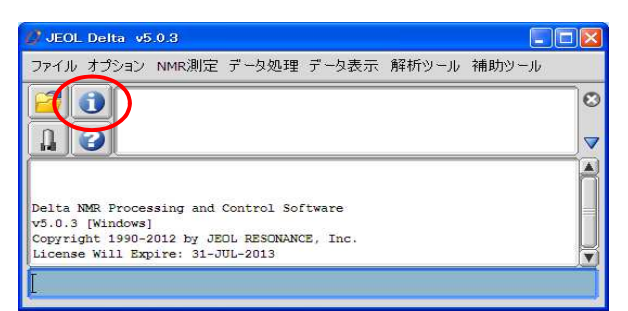

② データを読み込む。

ファイル情報ビューワ CIFIX ファイル 表示 フォーマット 2) B H & C G M H F F H パラメータ レポート ピーク情報 プロセスリスト 観測軸 パルスプログラム サンプル名 コメント 測定者

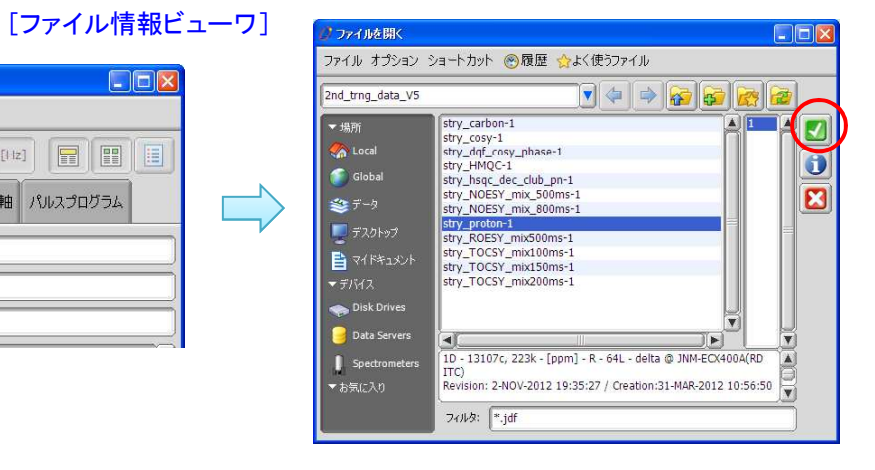

## ③ [ファイル]-[編集を許可する] を選択する。

(4) コメントを変更して[ファイル情報ビューワ]を閉じる。

⇒ コメントが変更されます。

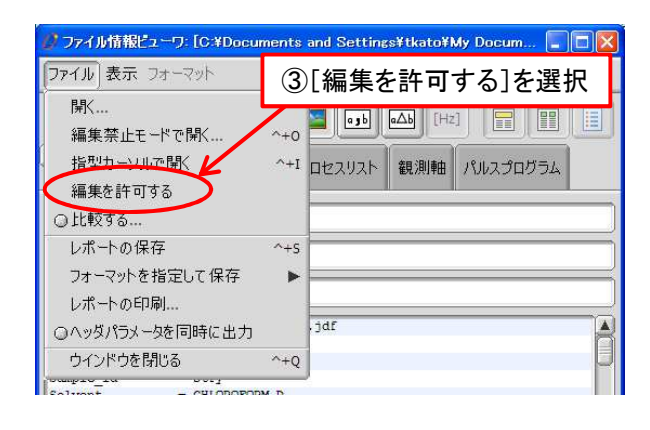

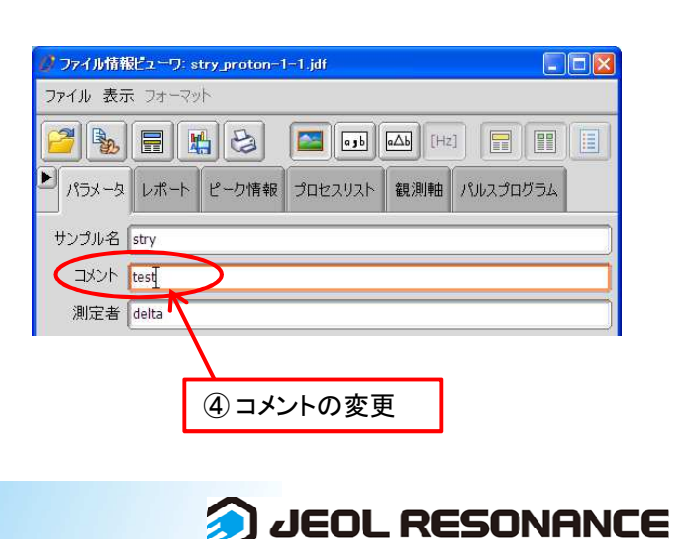